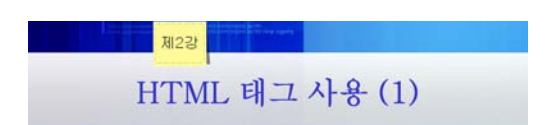

# 1. 글자 스타일 지정

- 글자 스타일 지정은 글자의 진하기, 글씨체, 밑줄, 첨자 등 스타일을 지정하는 것이다.
- 종류로는 크게 물리적 스타일 지정 관련 태그와 논리적 스타일 지정 관련 태그가 있다.

# 2. 물리적 스타일 지정 관련 태그

- 단순히 웹 페이지 상에 어떻게 표시될 것인지의 형태만을 결정
- 종류 :

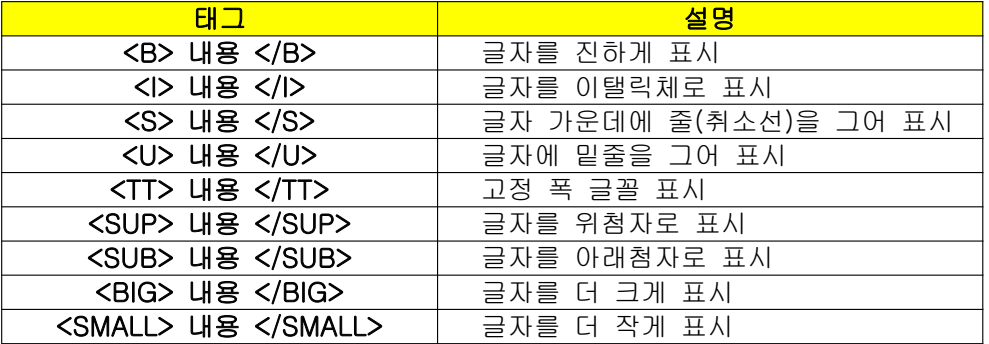

### 3. 논리적 스타일 지정 관련 태그

- 출력되는 모양보다는 태그 자체의 의미를 가짐
- 각 태그마다 출력되는 모양에서는 큰 차이가 없어보이지만, 글자/내용의 의미를 중요시 하는 경우에는 많이 사용
- 종류

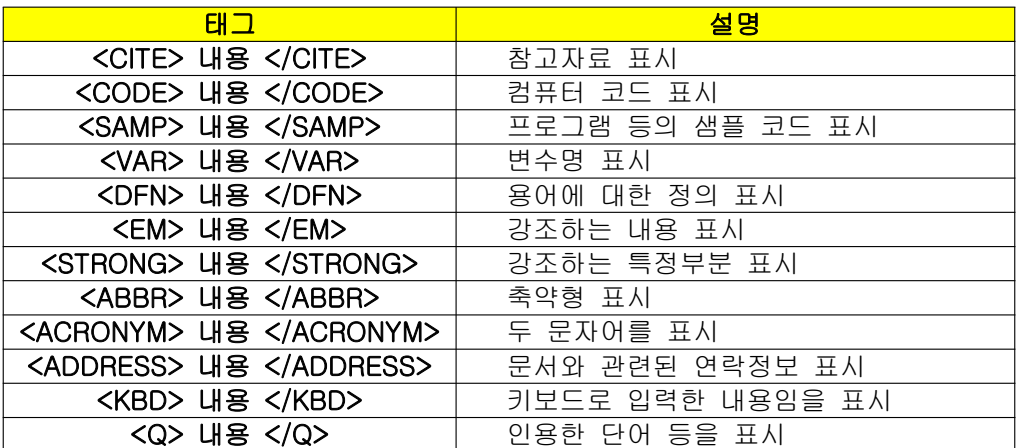

### 4. 목록 지정

### 1) 기호 목록(순서 없는 목록) 지정

- 목록에 대하여 각 항목 앞에 기호를 붙일 때 사용한다.
- 태그의 종류는 2가지가 있다.

 <UL> 태그는 목록의 전체를 나타내며, <LI> 태그를 목록에 대한 각 항목을 나타낸다. - 형식

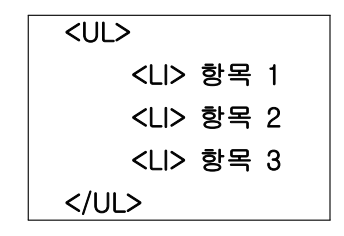

 - 속성 : 목록 전체에 동일한 기호를 적용하는 경우에는 <UL>, 각 항목별로 적용하고 싶은 경우에는 <LI> 태그에서 사용한다.

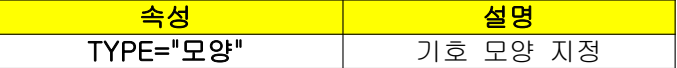

- TYPE 속성 사용의 예

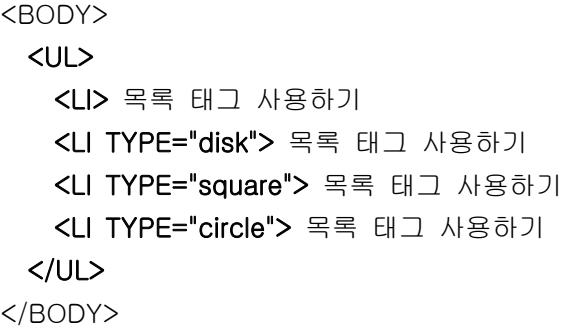

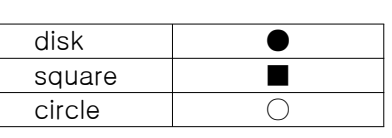

#### 2) 숫자 목록(순서 있는 목록) 지정

- 목록에 대하여 각 항목 앞에 숫자를 붙일 때 사용한다.
- <OL> 태그는 목록의 전체를 나타내며, <LI> 태그를 목록에 대한 각 항목을 표시
- 형식

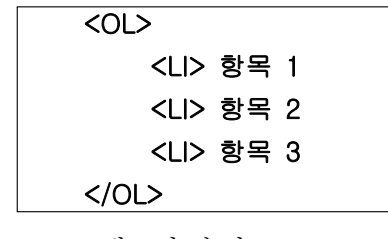

- <OL> 태그의 속성

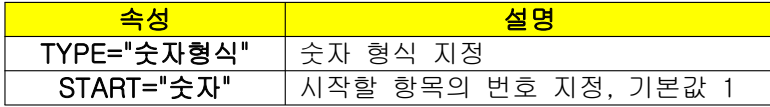

- <LI> 태그의 속성

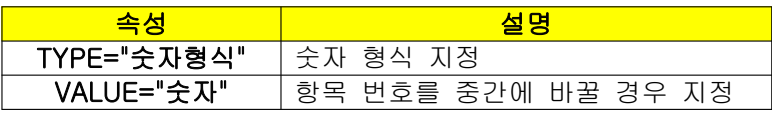

- TYPE 속성

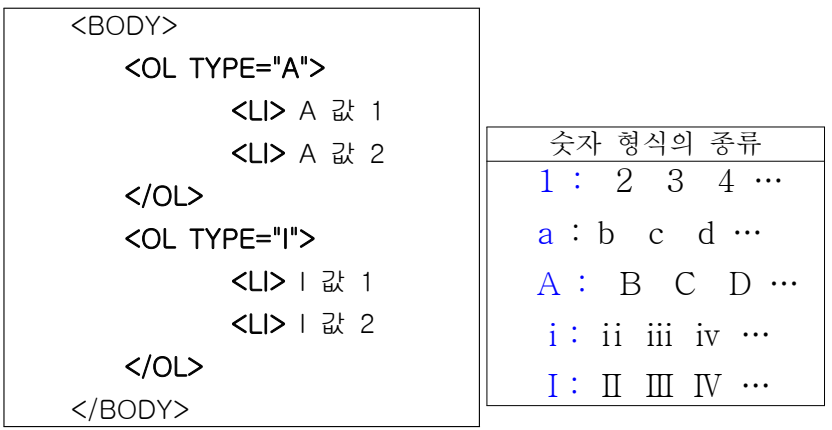

# 5. 특수문자 입력하기

- HTML 태그는 '<'로 시작하여 '>'로 끝을 맺는 형식으로 태그임을 판별한다. 따라서 태 그가 아닌 문자로서 '<' 나 '>' 등과 같은 특수문자를 표시하기 위해 문자 개체 (Character Entities)를 사용한다.

- 개체명을 이용한 참조 방법

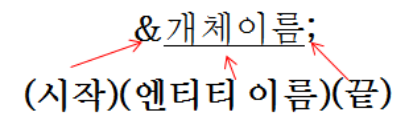

- 개체명이 아닌 숫자를 이용해서도 특수 문자를 표현할 수 있다. 10진수를 사용하는 경 우에는 '&#10진수;', 16진수를 사용하는 경우에는 '&#x16진수;'와 같은 형식을 사용 - 미리 제공되는 빌트인 개체

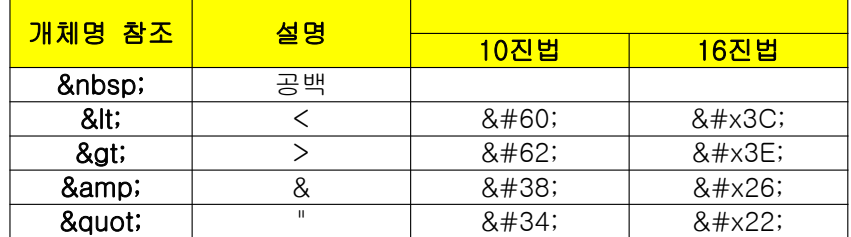

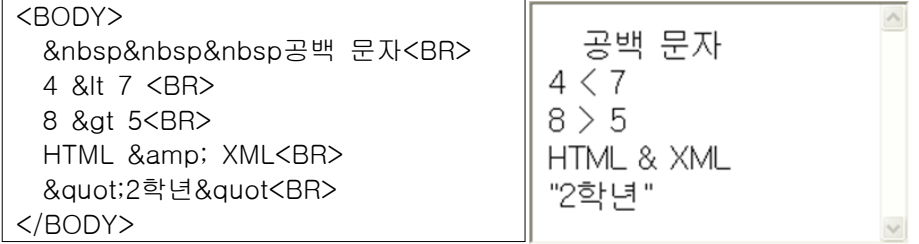

# 6. 수평선 삽입

- 수평선은 <HR>태그를 사용하여, 같은 페이지 안에서 내용의 분리를 위해서 사용한다.
- 종료태그 </HR> 없음
- <HR>태그의 속성

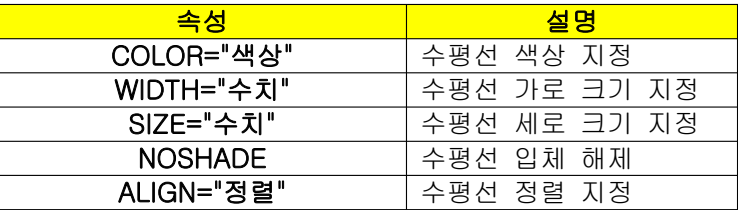

- <HR>태그사용의 예

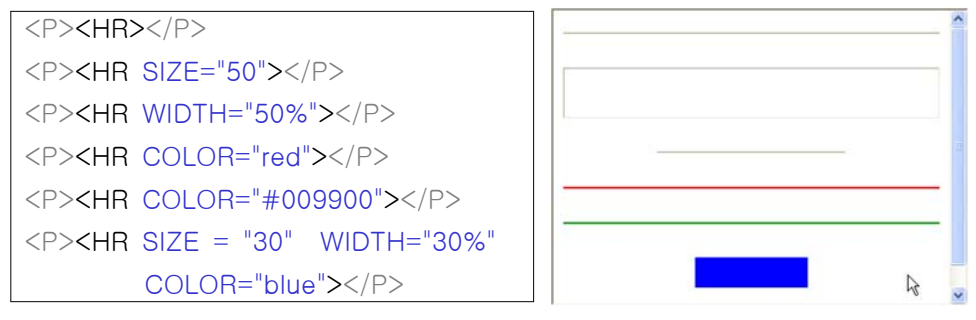

- 수평선의 길이 지정은 WIDTH 속성을 사용하며, 수평선의 정렬은 ALIGN 속성을 사용 한다.
- ALIGN속성은 WIDTH 속성(속성값으로는 픽셀값 또는 브라우저 창의 너비에 대한 비 율 %를 사용)을 지정하였을 때만 적용된다.
- ALIGN 속성의 값 : 'right', 'center' 'left'
- 수평선의 길이 지정 및 정렬 적용의 예

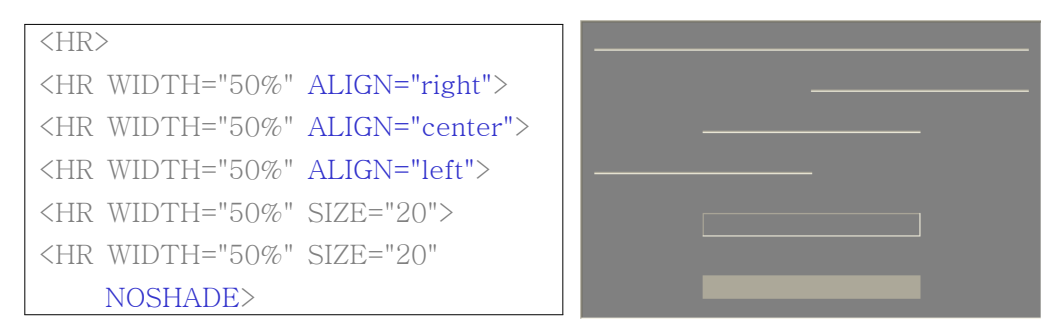

- NOSHADE 속성 : 그림자 없이 속이 꽉 찬 일반적인 수평선(입체적이지는 않음)

# 7. 포토 앨범 ①

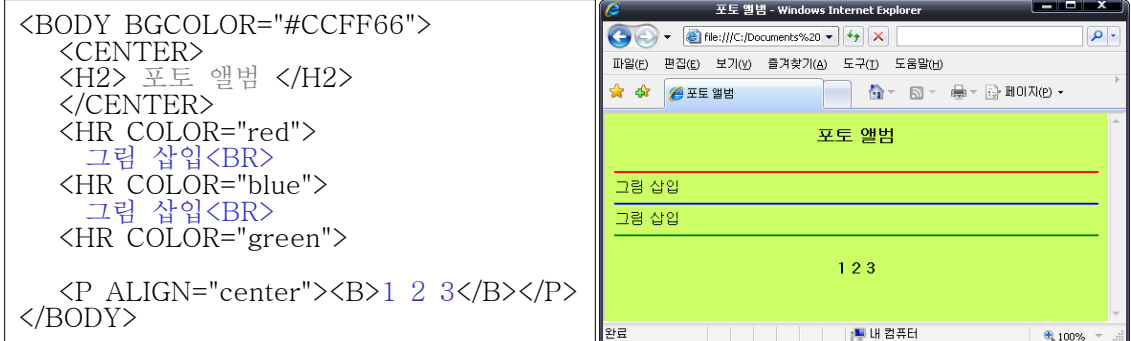

# 8. 그림 삽입

- 그림을 삽입하기 위해서는 <IMG> 태그와 SRC 속성을 함께 사용한다. SRC 속성은 그 림파일의 이름이나 경로를 지정할 때 사용한다.
- <IMG> 태그의 속성

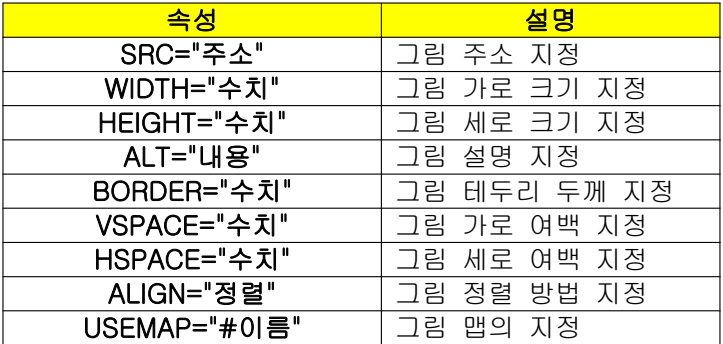

- <IMG>태그 사용의 예

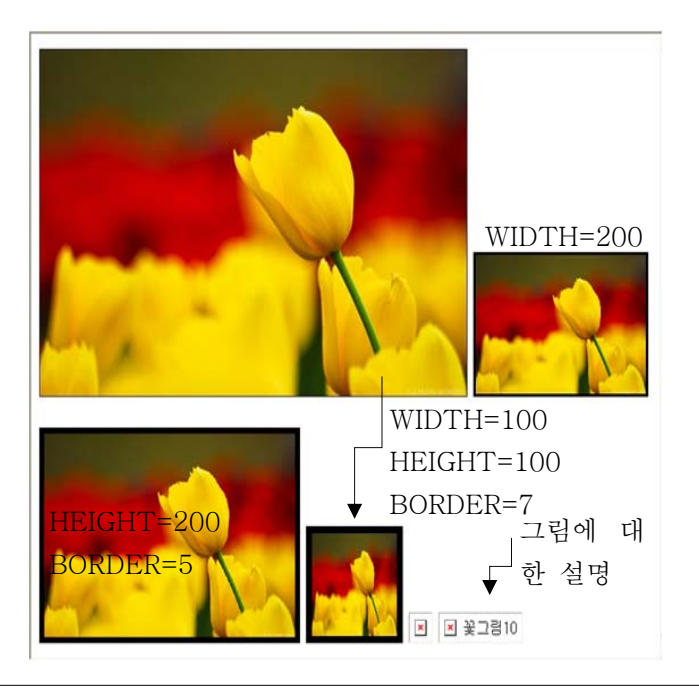

<IMG SRC="Flower1.JPG"> <IMG SRC="Flower1.JPG" WIDTH="200" BORDER="3"> <BR><BR> <IMG SRC="Flower1.JPG" HEIGHT="200" BORDER="5"> <IMG SRC="Flower1.JPG" WIDTH="100" HEIGHT="100" BORDER="7"> <IMG SRC="Flower10.JPG"> <IMG SRC="Flower10.JPG" ALT="꽃그림10">

- ALT 속성: 해당 그림 파일을 찾을 수 없는 경우 지정된 값(위의 경우 "꽃그림10")이 표시되도록 함.
- WIDTH, HEIGHT 속성: 두 속성 중 하나만 지정되면 지정되지 않은 다른 크기는 원본 그림의 크기에 비례해서 자동으로 조절

### 1) <IMG> 태그 - 정렬하기

- 그림을 정렬하는 것이 아니라, 그림 옆에 글자를 정렬시키는 속성
- ALIGN="정렬방식"
- ALIGN 속성 값

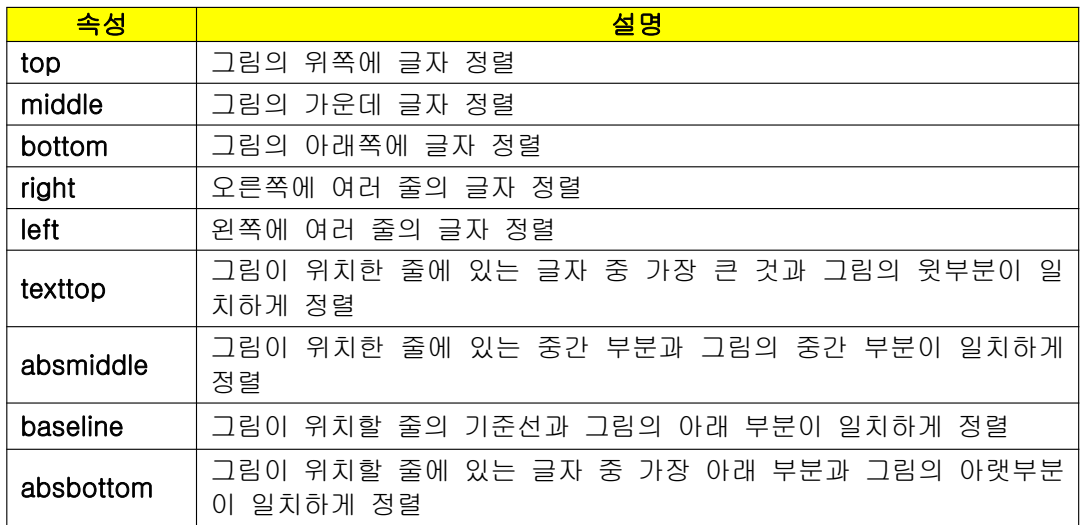

- ALIGN 속성을 활용한 예

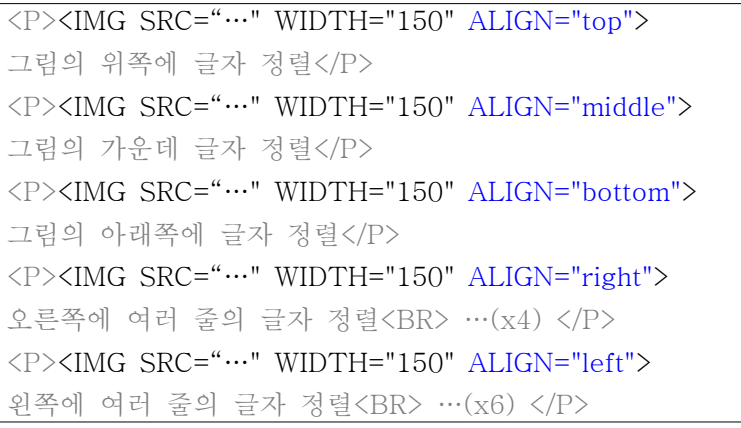

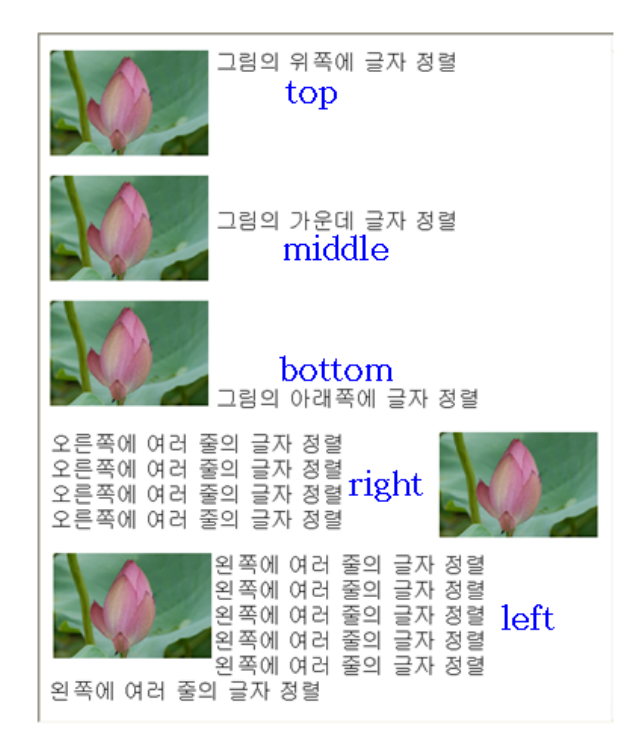

- (위의 그림에서 5번째 그림의 경우) 여러 줄의 글자가 그림의 세로 크기를 넘어설 경우 에는 나머지 내용은 그림 아래쪽에 위치한다.

# 2) <IMG> 태그 - 여백지정하기

- 그림과 글자 사이의 상하, 좌우여백 지정
- VSPACE, HSPACE 속성 사용
- 예

<IMG SRC="…" WIDTH="150" ALIGN="left"> 여백 지정하기<BR> … (x7) <HR><BR> <IMG SRC="…" WIDTH="150" ALIGN="left" HSPACE="50"> 여백 지정하기<BR> … (x7) <HR><BR> <IMG SRC="…" WIDTH="150" ALIGN="left" VSPACE="50"> 여백 지정하기<BR> … (x11) <HR><BR>

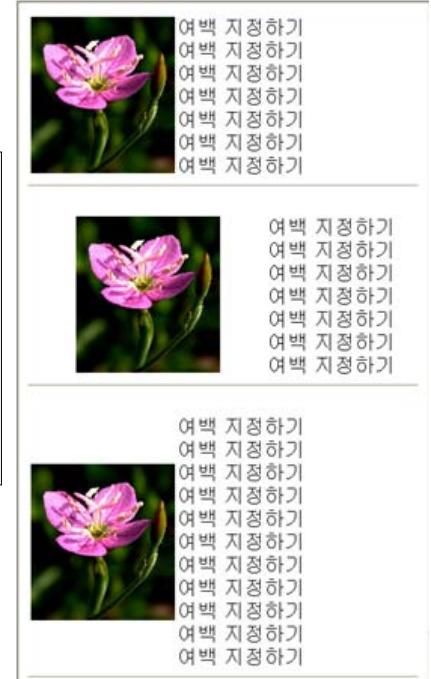

# 3) <IMG> 태그 - 포토샵 효과내기

- STYLE 속성을 사용하여 포토샵과 같이 이미지에 효과를 주는 기능을 말한다.

### - <IMG SRC="그림 경로" STYLE="filter : 필터 속성">

- 필터 속성

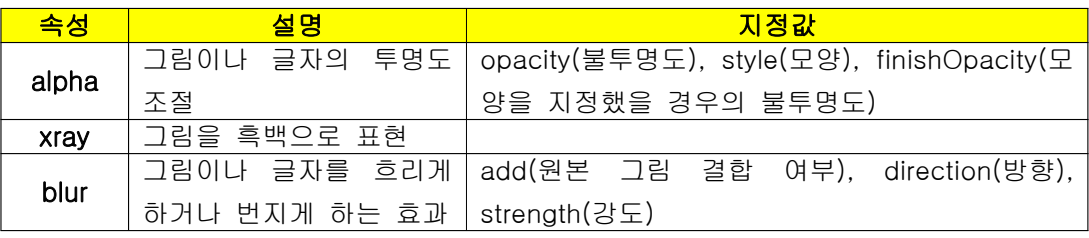

- 예

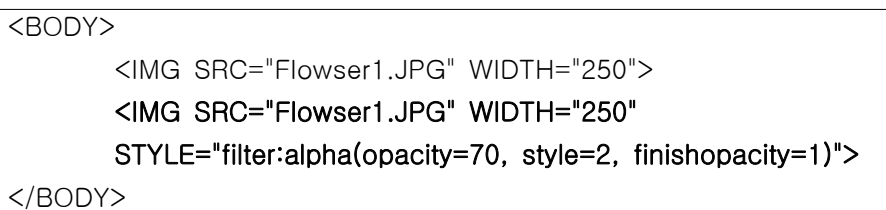

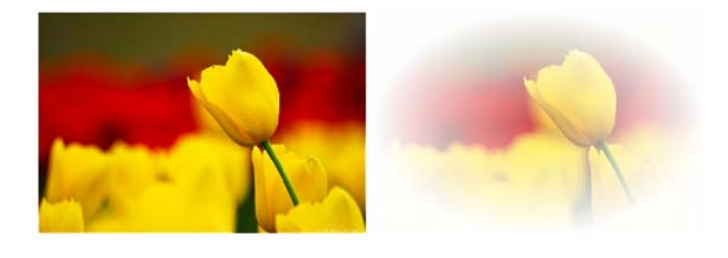

<BODY>

<IMG SRC="Flowser2.JPG" WIDTH="250">

<IMG SRC="Flowser2.JPG" WIDTH="250" STYLE="filter:xray()">

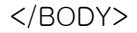

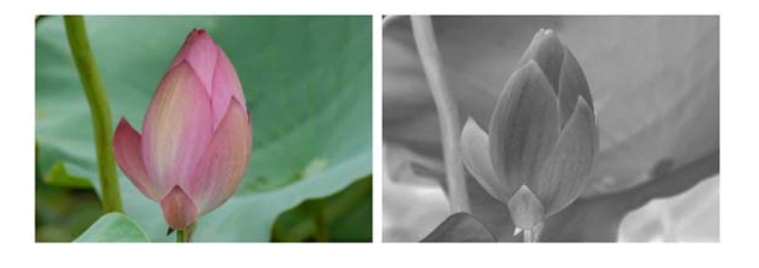

<BODY>

<IMG SRC="Flowser3.JPG" WIDTH="250">

<IMG SRC="Flowser3.JPG" WIDTH="250"

STYLE="filter:blur(direction=160,strength=50)">

</BODY>

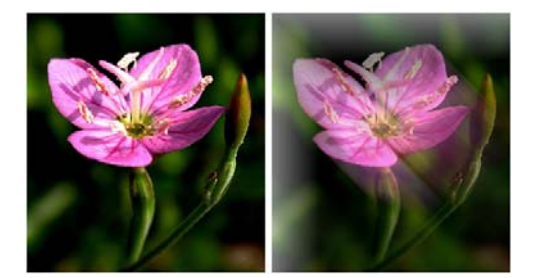

# 9. 포토 앨범 2

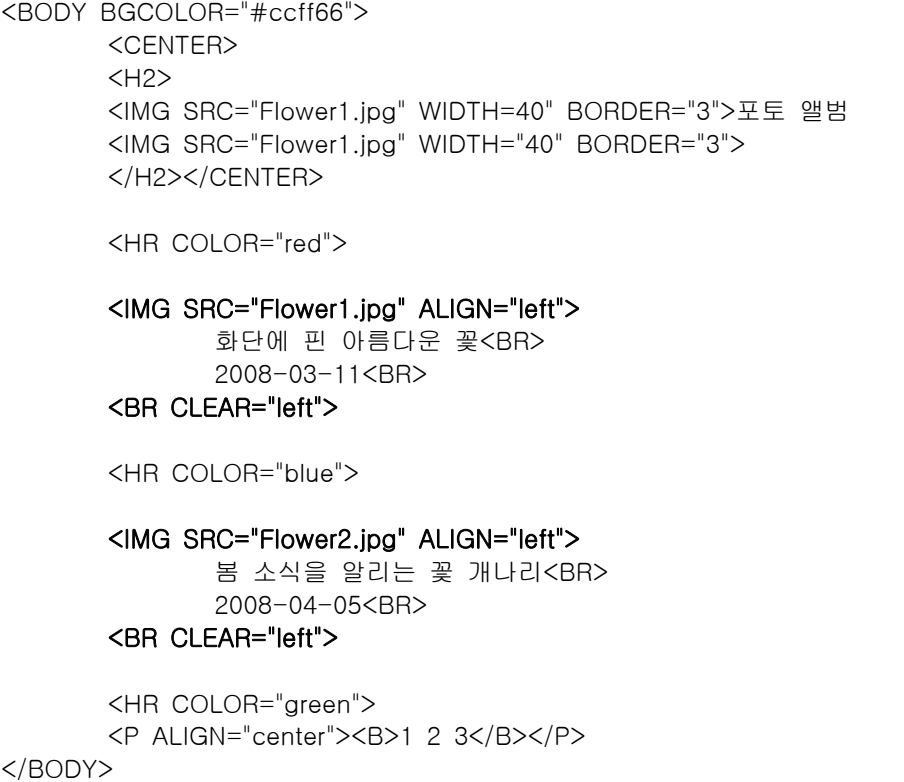

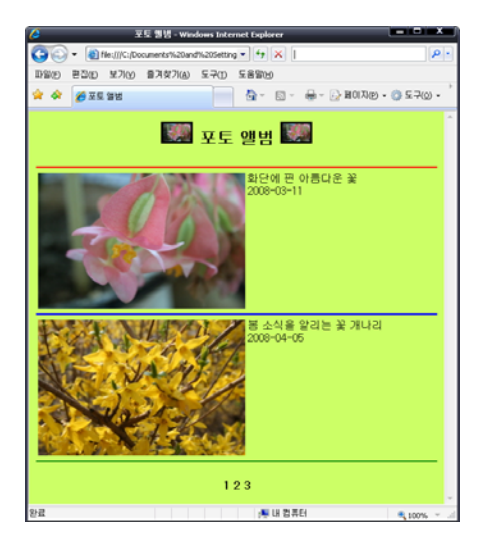

#### 10. 링크 삽입

- 링크란 '하이퍼링크(HyperLink)'의 줄임말로, 글자나 그림 또는 웹 페이지를 연결하 는 것을 말한다.

- <A> 태그를 사용하며, 반드시 HREF 속성과 함께 사용해야 한다.

- <A> 태그의 속성

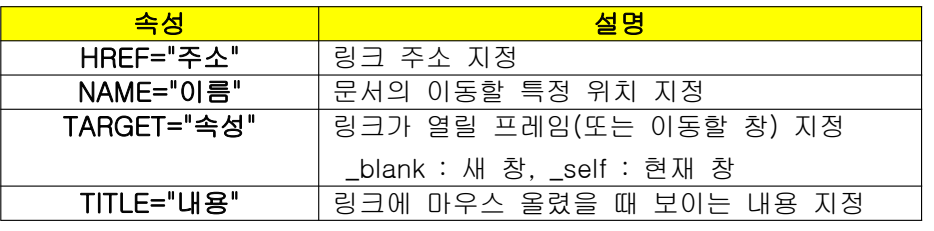

\_ <A HREF="링크 주소"> 링크대상 </A>

- 예

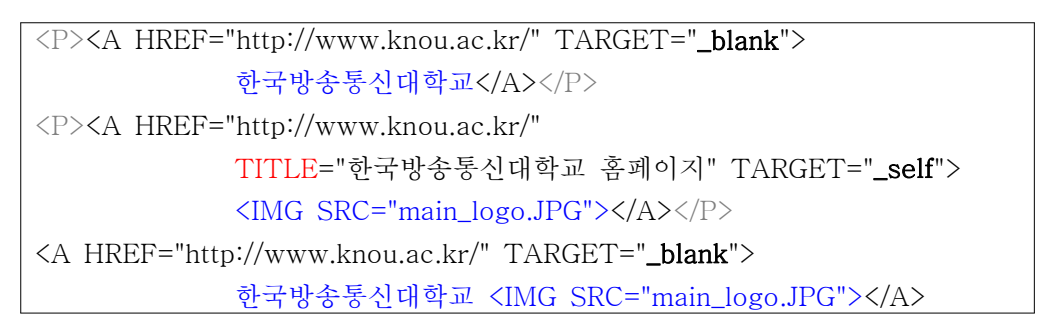

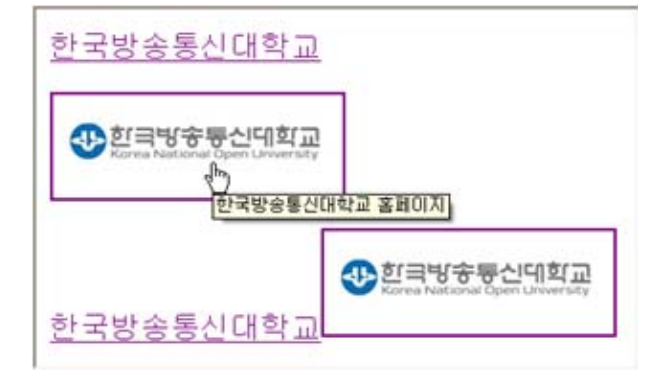

### 1) <A> 태그 - 이메일 및 파일 링크

-이메일 링크 형식 : <A HREF="mailto:이메일주소">이메일</A>

<A HREF="mailto:madmin@knou.ac.kr">메일관리자</A>

-파일 링크 형식 : <A HREF="파일경로 및 이름">파일</A>

<A HREF="sample.hwp">샘플 파일</A>

# 2) <A> 태그 - 특정 위치로 이동하기

- 같은/다른 페이지 내의 특정 부분으로 이동하는 경우, 예를 들어 내용이 길어서 스크롤 이 많이 움직여야 하는 경우에 효과적
- 형식

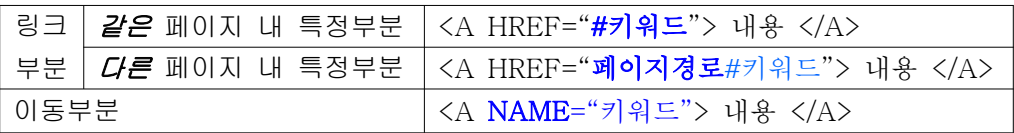

- 예

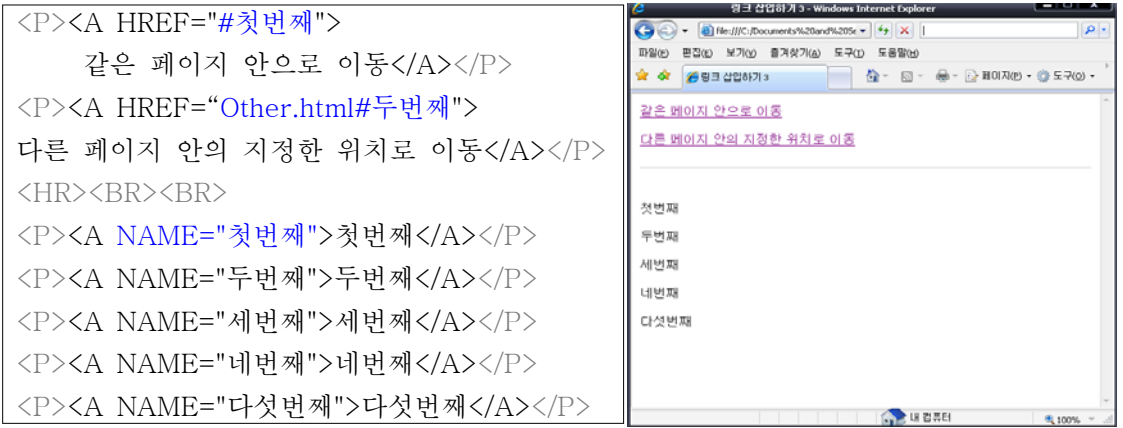

# 11. 포토 앨범 ③

- 이미지에 링크가 있어 클릭하면 새 창에 원본 이미지가 나타나는 것

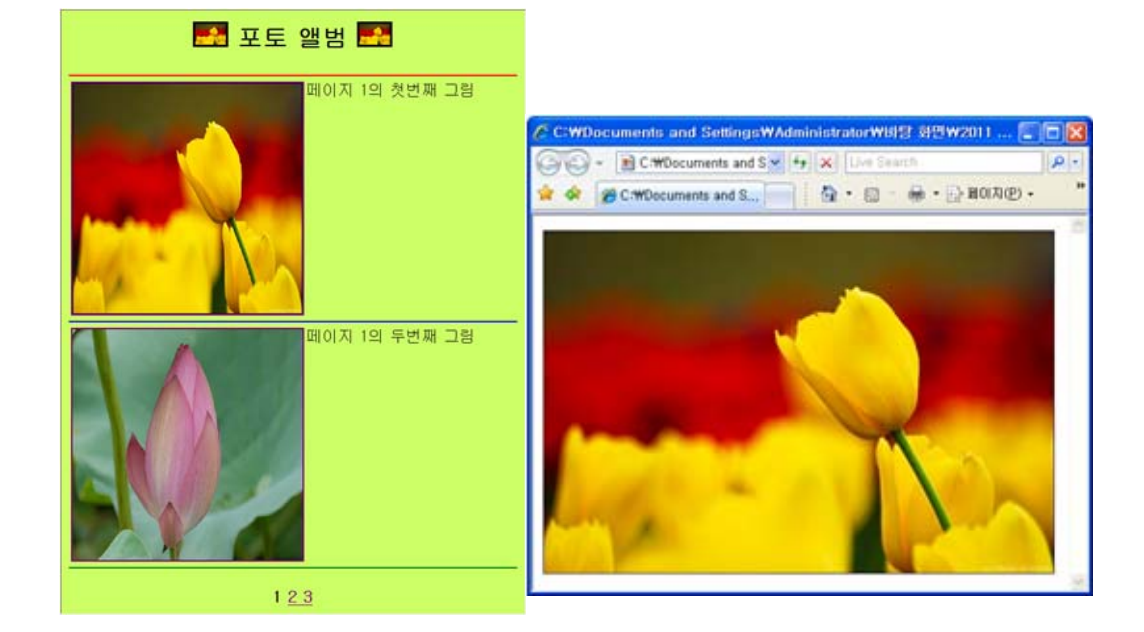

```
 첫번째 페이지("FirstPage.html")
<CENTER>
  <H2><IMG SRC="Flower1.JPG" WIDTH="40" BORDER="3">
   포토 앨범
  <IMG SRC="Flower1.JPG" WIDTH="40" BORDER="3"></H2>
</CENTER>
<HR COLOR="red">
<A HREF="Flower1.JPG" TARGET="_blank">
<IMG SRC="Flower1.JPG" WIDTH="200" HEIGHT="200" ALIGN="left"></A>
페이지 1의 첫 번째 그림<BR>
<BR CLEAR="left">
<HR COLOR="blue">
<A HREF="Flower2.JPG" TARGET="_blank">
<IMG SRC="Flower2.JPG" WIDTH="200" HEIGHT="200" ALIGN="left"></A>
페이지 1의 두 번째 그림<BR>
<BR CLEAR="left">
<HR COLOR="green">
<P ALIGN="center"><B>1 2 3</B></P>
```
<P ALIGN="center"><B> 1  $\langle A \text{ HREF}$ ="SecondPage.html"> 2  $\langle A \rangle$ <A HREF="ThirdPage.html"> 3 </A></B></P> <P ALIGN="center"><B>  $\langle A \text{ HREF}$ ="FirstPage.html"> 1  $\langle A \rangle$  2 <A HREF="ThirdPage.html"> 3 </A></B></P> <P ALIGN="center"><B> <A HREF="FirstPage.html"> 1 </A> <A HREF="SecondPage.html"> 2 </A>  $3 \langle B \rangle \langle P \rangle$ 

# 연습 문제

1. 물리적 스타일과 논리적 스타일 지정의 차이점에 대하여 설명하시오.

- ☞ 물리적 스타일 관련 태그가 웹 페이지 상에 어떻게 표시될 것인가를 결정하는 반면 논리 적 스타일 지정에 관련된 태그는 웹 페이지 상에 출력되는 모양 보다는 태그 자체에 의 미를 가지고 있는 태그이다.
- 2. <HR> 태그를 사용하여 다음 조건에 해당하는 수평선을 넣는 태그를 작성하시오.

가로 크기 50픽셀, 세로 크기 50픽셀의 입체를 해제한 파란색의 수평선

☞ <HR WIDTH="50" SIZE="50" COLOR="blue" NOSHADE>

3. 웹 페이지 삽입할 수 있는 그림 파일 형식들에 대하여 설명하시오.

☞

#### $-$  GIF

 Graphics Interchange Format의 약자로 인터넷 상에서 그래픽을 압축하여 빠르게 전송 하고자 하는 목적으로 개발 되었다. 다른 그림 파일 형식보다 크기가 작아 전송속도가 빠르며 그림의 손상이 적다는 장점이 있다. 하지만 그림의 색상이 256으로 제한되어 있 어 다양한 색상을 표현하고자 할 때에는 부적합 하다.

- JPEG

 Join Photographic Experts Groups의 약자로 약 1600만 색상의 표현을 사용하여 고해 상도 그림에 적합하다. 또한 GIF에 비해 압축률이 좋아 인터넷에서 가장 많이 사용하는 그림 파일 형식이다. 하지만 큰 사이즈의 파일을 작은 크기의 파일로 압축하려고 하면 그림의 질이 떨어진다는 단점이 있다.

 $-$  PNG

 Portable Network Graphics의 약자로 GIF, JPEG보다 화면상에 표시되는 속도가 훨씬 빠르다. 압축률도 높으며 파일 손상도 적다. 256색만을 지원하는 GIF와는 달리 트루 컬 러도 지원한다. 하지만 GIF와 같은 애니메이션 효과는 표현할 수 없다는 단점이 있다.

4. 링크를 삽입할 때 <A> 태그의 TARGET 속성의 값에 따라 링크된 사이트가 생성될 창을 지정할 수 있다. TARGET 속성의 값으로 지정할 수 있는 값들에 대하여 나열하고 설명 하시오.

☞

- Lblank 링크된 내용을 새로운 창으로 보여줌
- new 링크된 내용을 새로운 창으로 보여줌
- \_self 현재의 창에 링크된 내용을 보여줌
- \_top 현재의 창이 프레임으로 구성되어 있을 때 프레임이 사라지고 하나의 화면에 링 크된 내용을 보여줌
- \_parent 링크 부분이 있는 프레임에 새로운 프레임이 만들어져 링크된 내용을 보여줌

# 확인 문제

#### ※ 다음의 빈 칸에 알맞은 단어를 작성하시오.

- 1. 수평선을 삽입할 경우 (\_\_\_\_\_\_\_\_\_\_)속성을 사용하여 수평선 입체를 해제할 수 있다.
- 2. 그림 파일을 삽입할 때 그림 파일이름을 잘못 지정하거나 해당 그림을 찾을 수 없을 때 는 (\_\_\_\_\_\_\_\_\_\_)로 화면상에 표시된다.
- 3. 그림 옆에 글자를 정렬 시킨 경우 어느 위치에서 글자를 그림 아래에 나타내도록 하는 역할을 하는 <BR> 태그의 속성은 (\_\_\_\_\_\_\_\_\_\_)이다.
- 4. 링크에 마우스를 올렸을 때 보이는 내용을 지정하고자 할 때 <A> 태그의 (\_\_\_\_\_\_\_)속성 을 사용한다.
- 5. 이메일을 링크 시키고자 할 때에는 이메일 주소 앞에 (\_\_\_\_\_\_\_\_\_\_)를 붙여줘야 한다.

#### ※ 다음 문장의 참 거짓 여부를 판별하시오.

6. 순서가 있는 목록을 만들 때 시작 숫자를 지정할 수 있다. ( )

- 7. '<'와 '>' 는 태그에 들어가는 특수문자이므로 웹페이지에 출력이 불가능하다. ( )
- 8. 수평선을 삽입할 때 사용하는 <HR> 태그의 WIDTH 속성 값은 픽셀 값으로 지정해야 한 다. ( )
- 9. 그림 크기를 조절하여 삽입할 때에는 그림의 가로 크기와 세로 크기 모두 지정해야 한 다. ( )
- 10. 그림이 위치할 줄의 기준선과 그림의 아래 부분이 일치하게 정렬하고자 할 경우 ALIGN 속성의 값으로 'absbottom' 값을 사용한다. ( )
- 11. 웹 페이지에 <IMG> 태그를 사용하여 그림을 사용할 경우 STYLE 속성을 사용하여 포 토샵 효과를 줄 수 있다. ( )
- 12. <A> 태그에서 HREF 속성 값 앞에 '#'와 NAME 속성을 사용하여 다른 페이지의 특정 위치로 이동이 가능하다. ( )

#### ※ 다음의 문제에 해당되는 보기를 고르시오.

- 13. 글자를 진하게 표시하고자 할 때 사용하는 태그는? ( )
	- $1)$   $\leq$   $>$
	- 2) <U>
	- $3)$   $\langle B \rangle$
- 4) <S>
- 14. 다음중 <LI> 태그의 TYPE 속성 값으로 맞지 않은 것은? ( )
	- 1) star
	- 2) disk
	- 3) square
	- 4) circle
- 15. 다음 중 <HR> 태그의 ALIGN 속성 값으로 사용할 수 없는 것은? ( )
	- 1) right
	- 2) top
	- 3) center
	- 4) left

16. 다음 중 웹 페이지에 <IMG> 태그로 삽입 할 수 없는 그림 파일 형식은? ( )

- 1) GIF
- 2) BMP
- 3) JPEG
- 4) PNG

17. 삽입한 그림에 포토샵 효과를 내기 위하여 필터 값으로 blur 속성으로 지정하여 그림을 흐리게 하였다. blur 속성의 값으로 사용할 수 없는 값은? ( )

- 1) add (원본 그림 결합 여부)
- 2) style (모양)
- 3) direction (방향)
- 4) strength (강도)
- 18. 다음 중 <A> 태그에서 링크 부분이 있는 프레임에 새로운 프레임이 만들어져 링크된 내용을 보여주고자 할 때 사용하는 TARGET 속성의 값은? ( )
	- 1) \_blank
	- 2) \_self
	- 3) \_top
	- 4) \_parent
- 19. 링크를 같은 페이지나 다른 페이지의 일정 부분으로 이동하고자 할 때 HREF 속성 값 에 붙여줘야 할 특수 문자는? ( )
	- 1) \$
	- 2) &
	- 3) @
	- 4) #